## **書名:用 mBlock 玩 mBot 機器人互動程式設計**

本書寫作的 mBlock 為 V5.1 版。如果您是使用 mBlock V5.2 或V5.3 版本設計程式 時,部分功能的中文翻譯不同但功能相同,以下為各種版本的對照說明:

## **(一) 即時連線功能**

在線模式或即時模式,兩者功能相同,都是電腦與 mBot 保持即時連線的狀態。

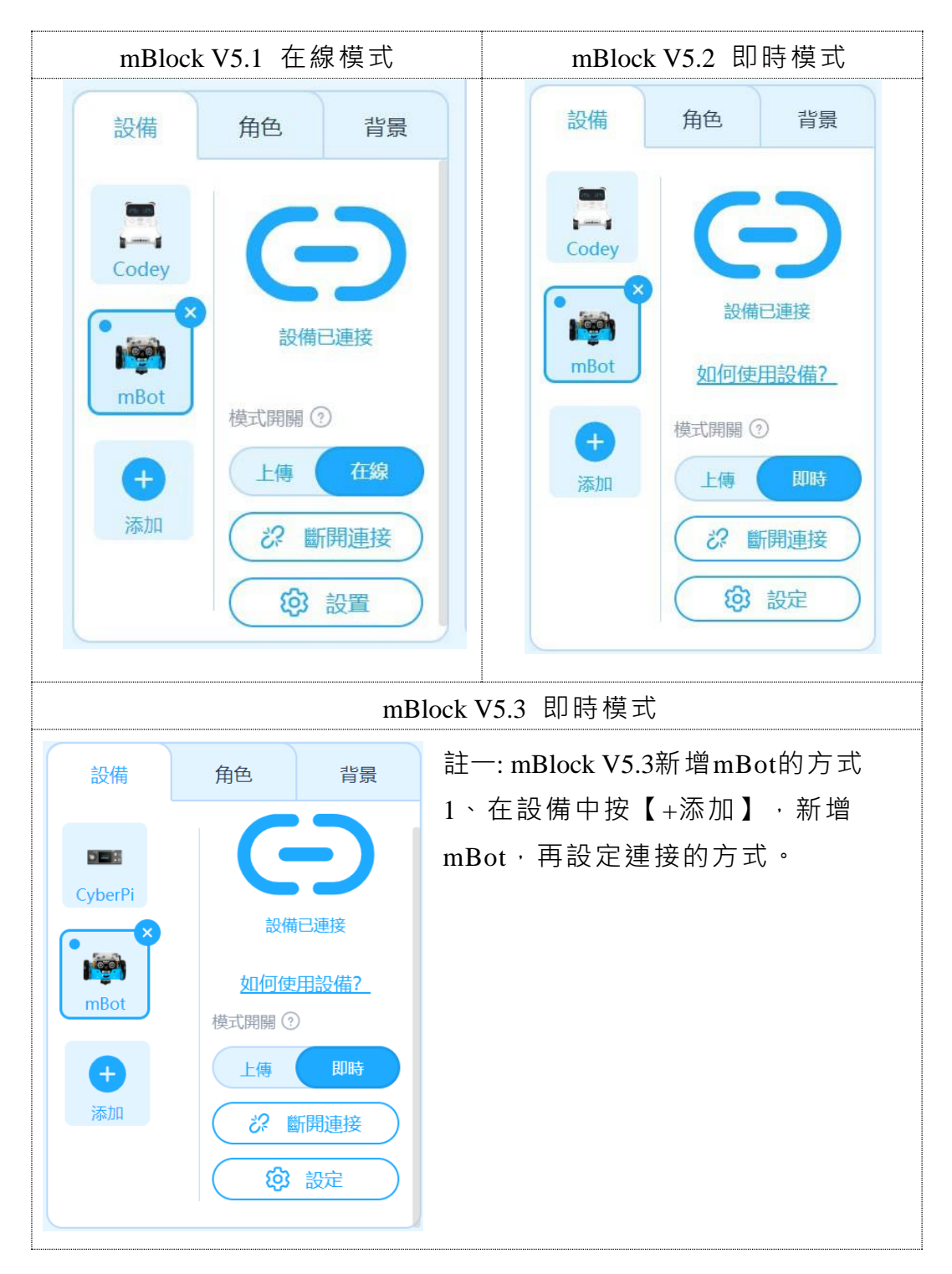

## **(二) 循線感測器功能**

在課本 4-2 節與 5-2 節中,判斷循線感測器功能的積木(如下圖)

■ 循線感應器 連接埠2 • 檢測到 右邊 • 為 黑 • ?

V5.1 與 V5.2 或 V5.3 「定義左與右」完全相反,如果使用 V5.2 或 V5.3 讀者,請記得將

「左右對 調 」, 程式才能正確執行, 以課本 5-4 範 例 程 式 為 例 , 說 明 如 下 :

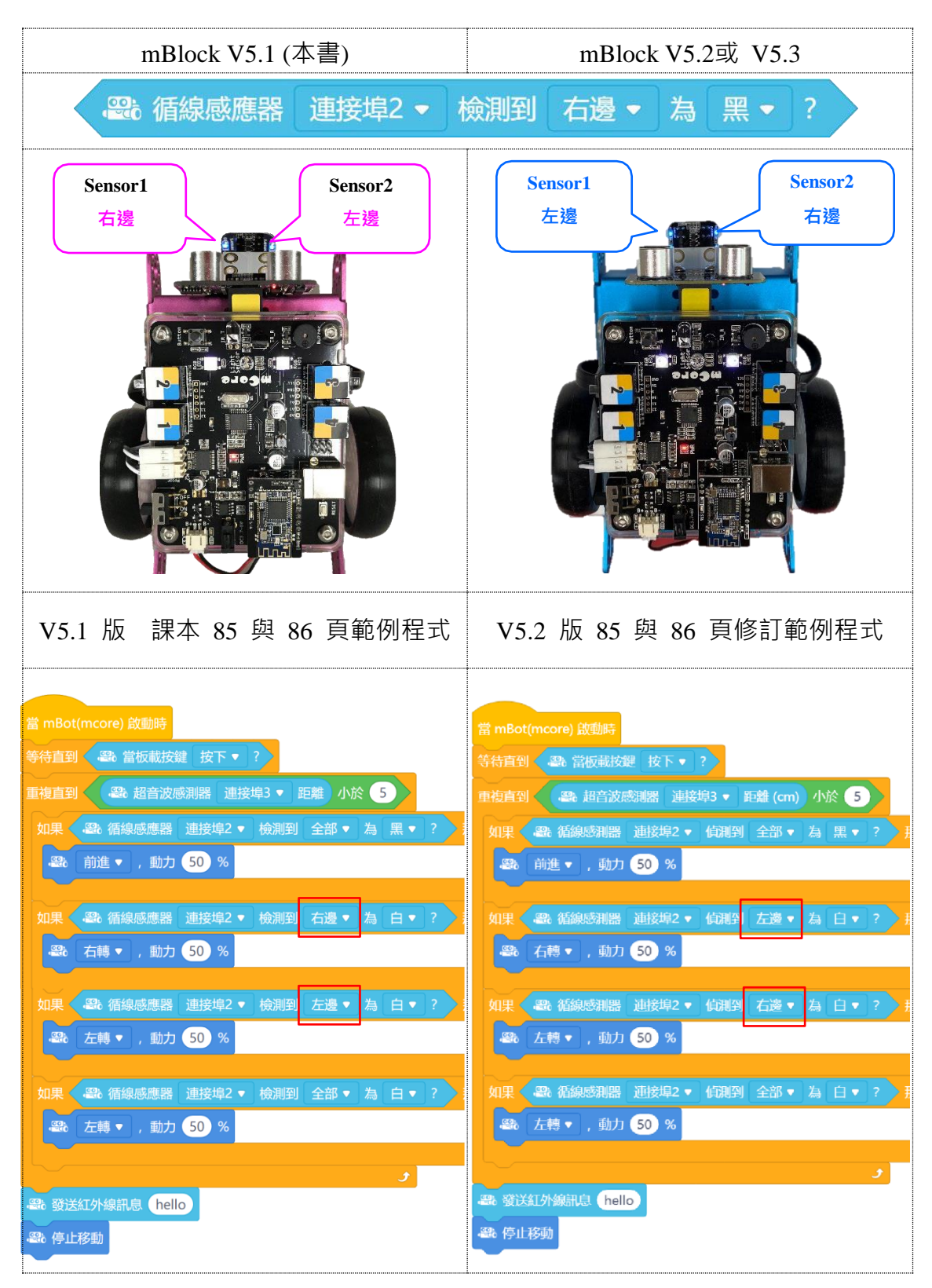